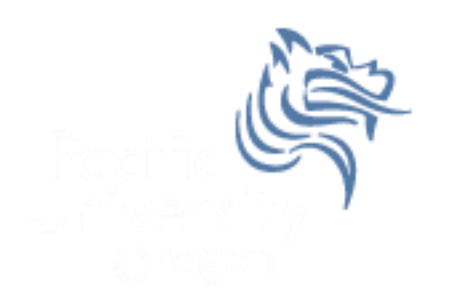

# CS260 Intro to Java & Android 01.JDK Intro Winter 2014

### Java Tutorials

 The main sources of Java documentation will be the Java Tutorials

#### http://download.oracle.com/javase/tutorial/

- $\triangleright$  Read Trails Covering the Basics
	- **▶ Getting Started**
	- $\triangleright$  Learning the Java Language
	- $\triangleright$  Essential Java Classes
	- $\triangleright$  Collections

#### http://www.tutorialspoint.com/java/index.htm

 $\triangleright$  Read Java Basics and Java Object Oriented

## Hello World Using Geany

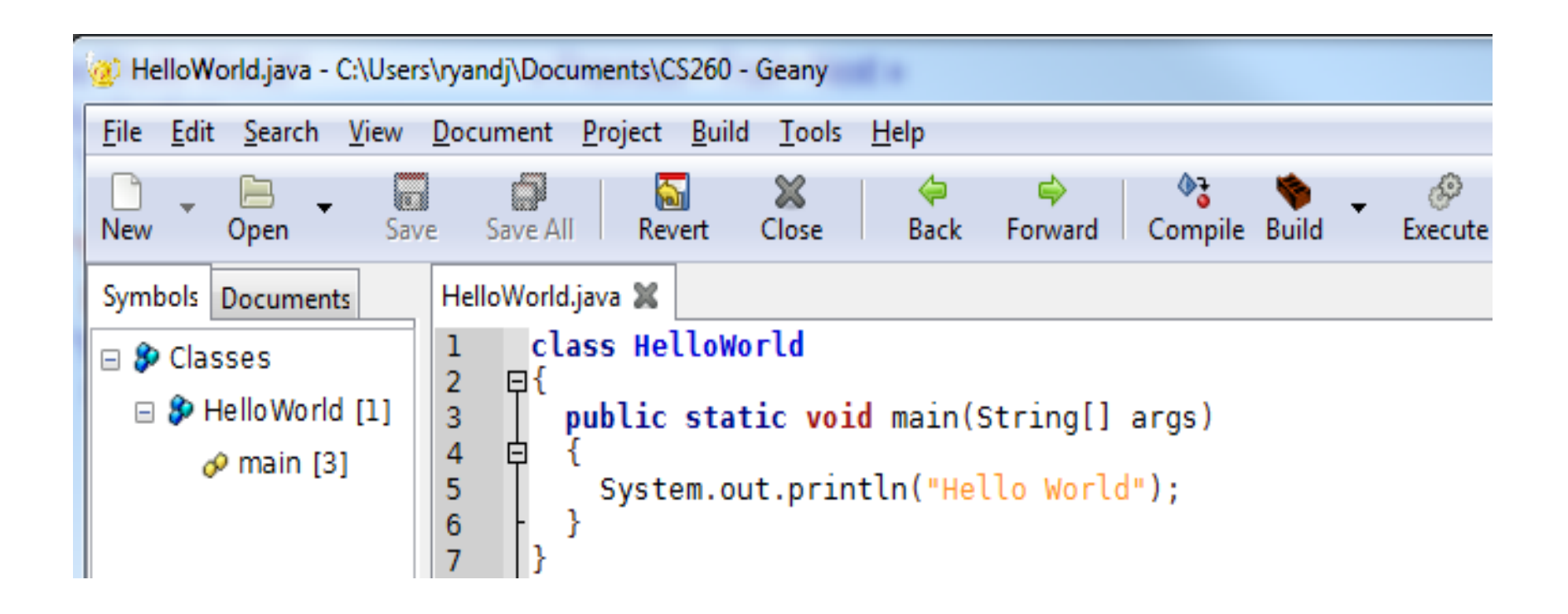

### Java Development Environment

- JRE (Java Runtime Environment)
- JDK (Java Development Kit
- Text Editor (e.g. NotePad or Geany)
- IDE (e.g. Eclipse)
- JRE & JDK can be found at [http://www.oracle.com/technetwork/java/javase/dow](http://www.oracle.com/technetwork/java/javase/downloads/index.html) [nloads/index.html](http://www.oracle.com/technetwork/java/javase/downloads/index.html)

#### Java Development Environment

- After installing the JRE & JDK, add the path of the compiler (javac) & interpreter (java) to your PATH
- Control Panel->System & Security->Change Settings->Advanced->Environment Variables
- Also, set JAVA HOME to the location of the JDK. In my case it's c:\Program Files\Java\jdk1.7.0\_21

### Environment Variables

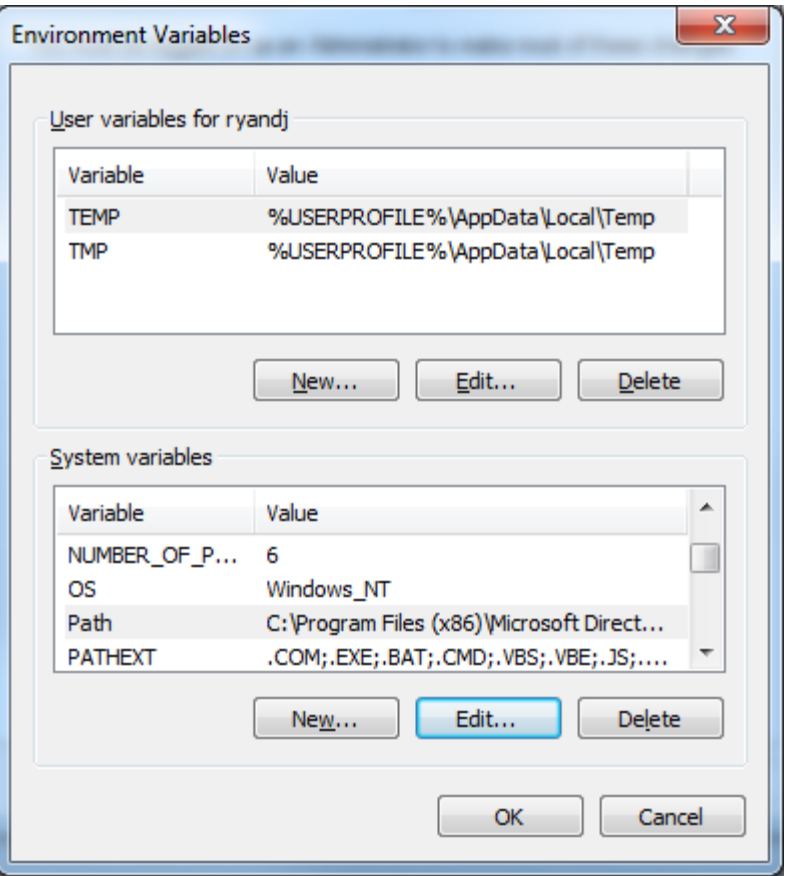

#### PATH Variable

- 64-bit version is Program Files
- 32-bit version is Program Files (x86)

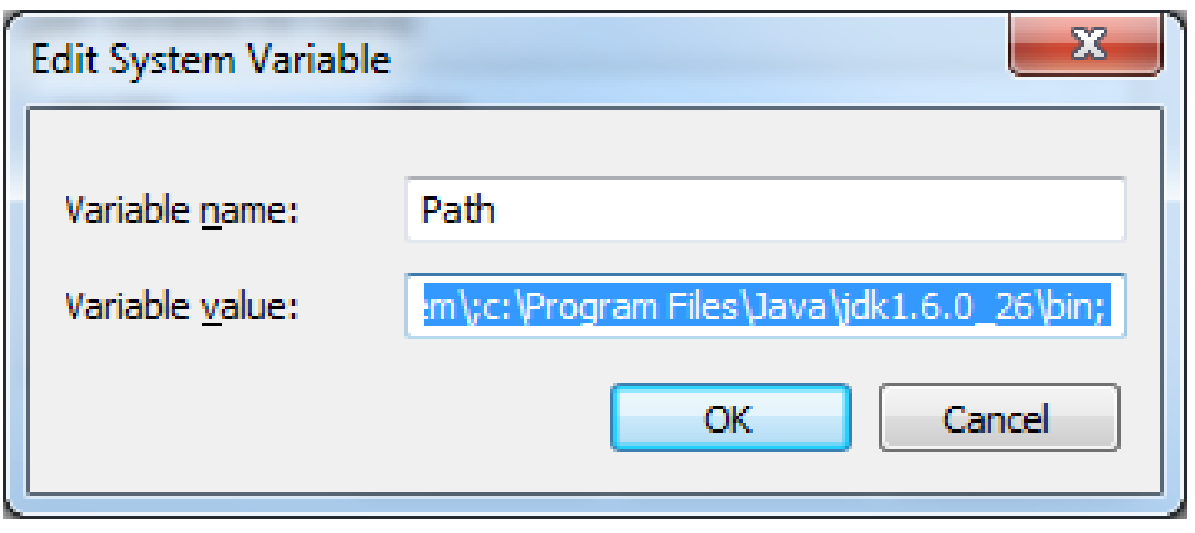

#### Compile & Execute HelloWorld

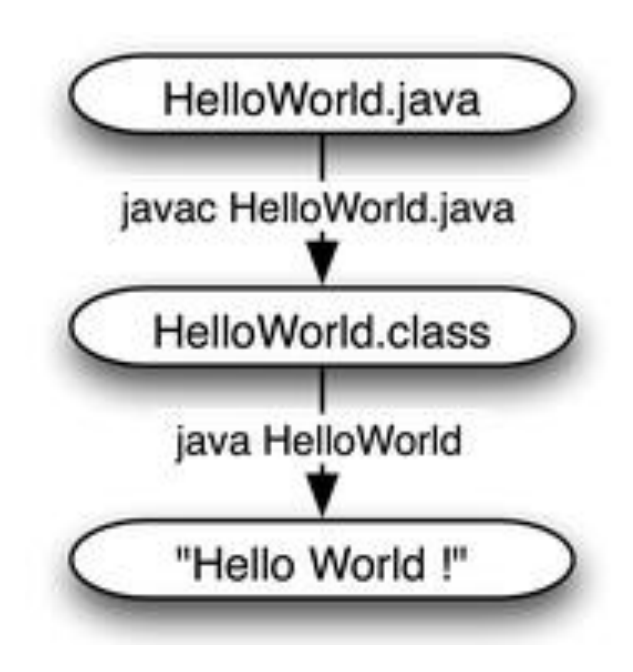